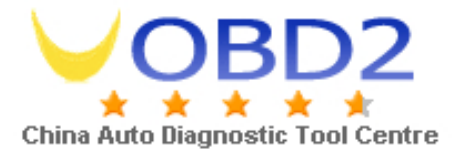

**TU Repair Instructions** 

**www.uobd2.com**

# **TACHO Universal hand-held Device Repair Instructions**

### **1. This Repair Kit Including The Following Devices**

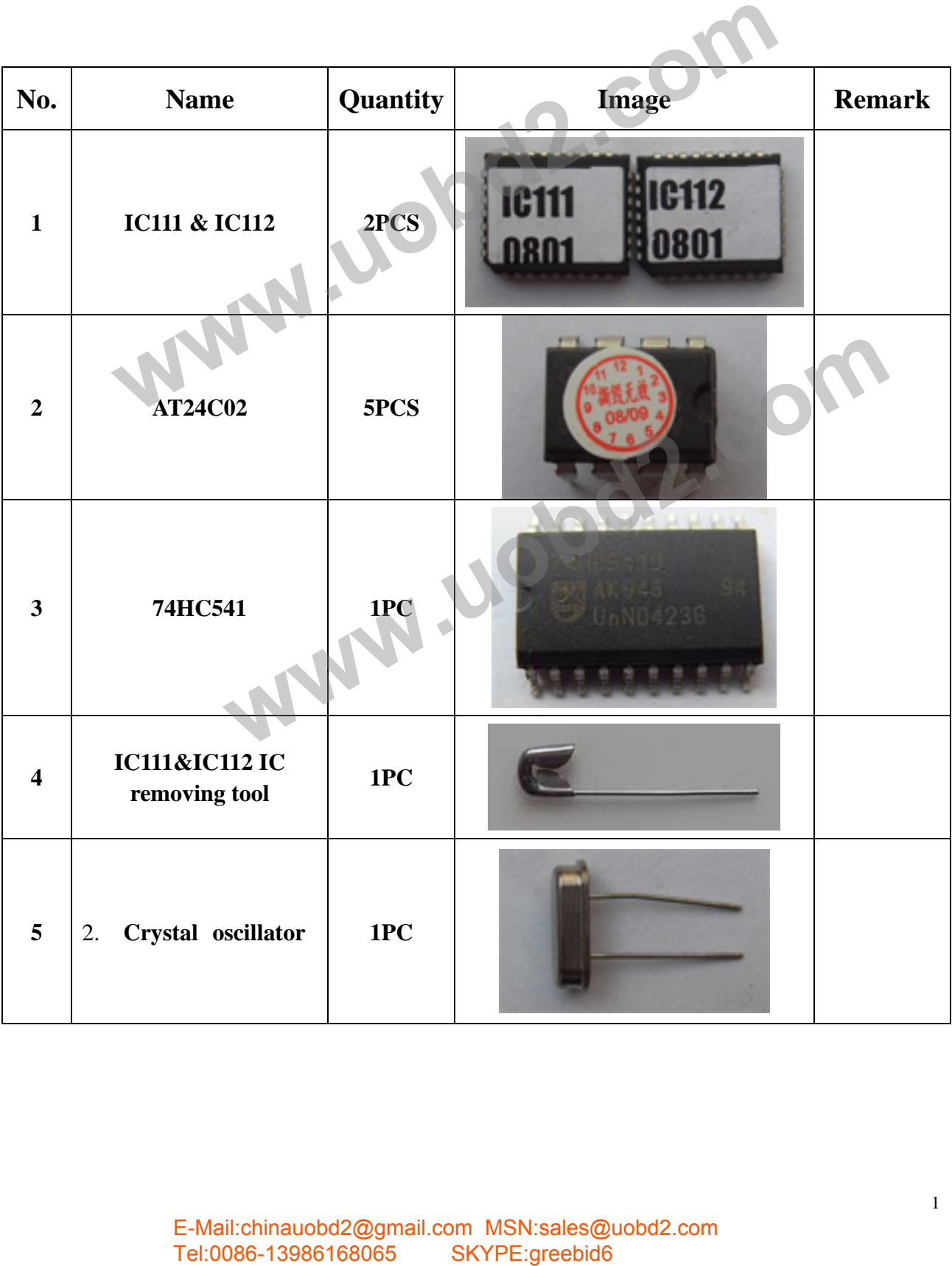

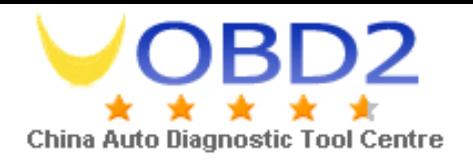

### **3. Disassemble TACHO Universal Hand-Held Device**

**A. Remove the 8 screws, open the up cover, unplug the keyboard cable connector, and then remove the up cover as shown in the figure.** 

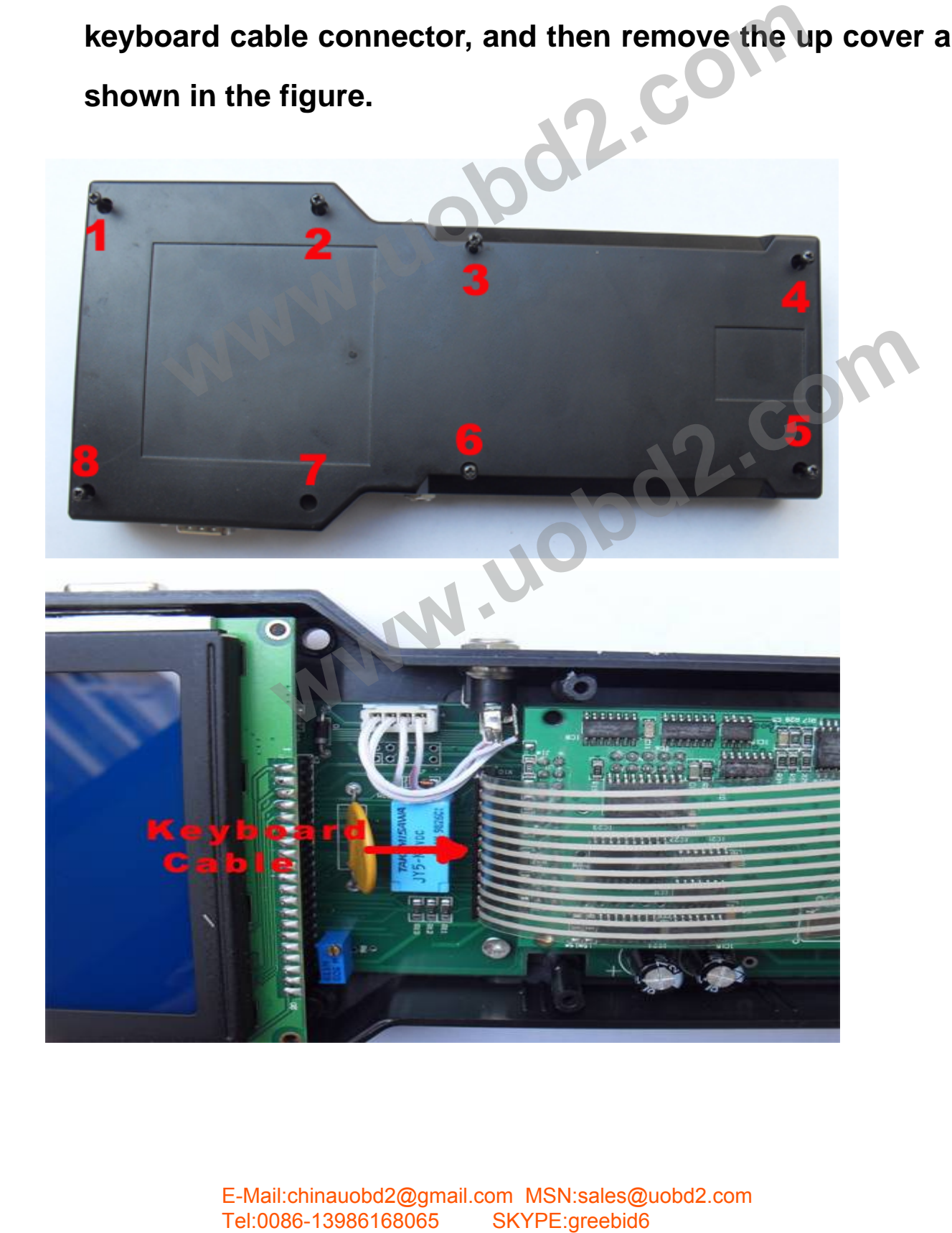

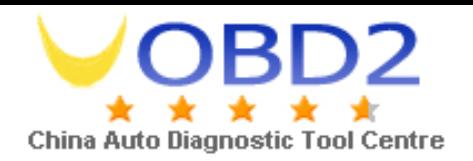

#### **B. Remove the CPU BOARD as shown in the figure.**

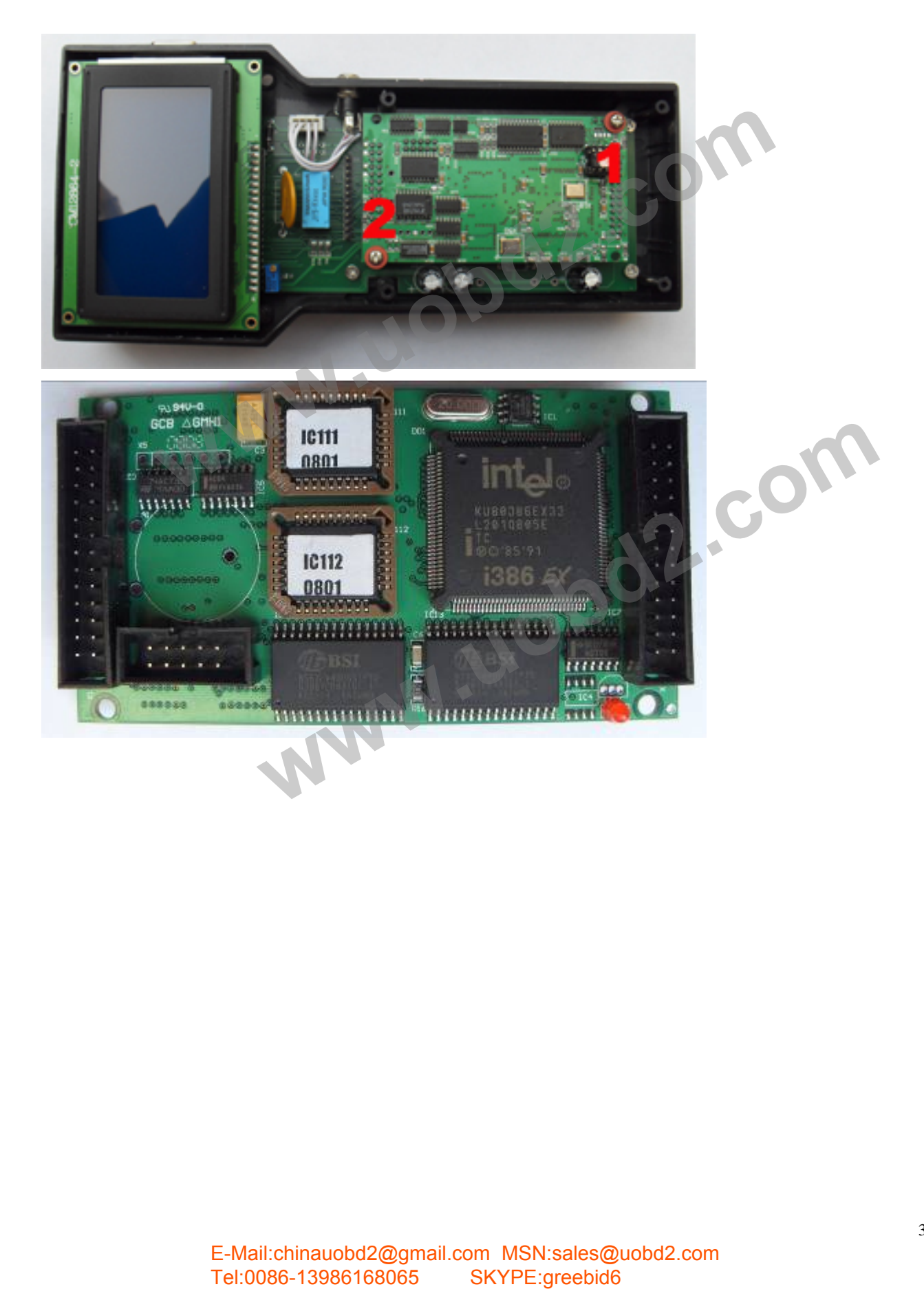

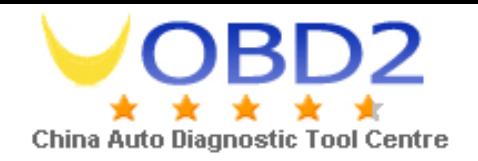

**C. Remove IC111 and IC112 as shown in the figure.** 

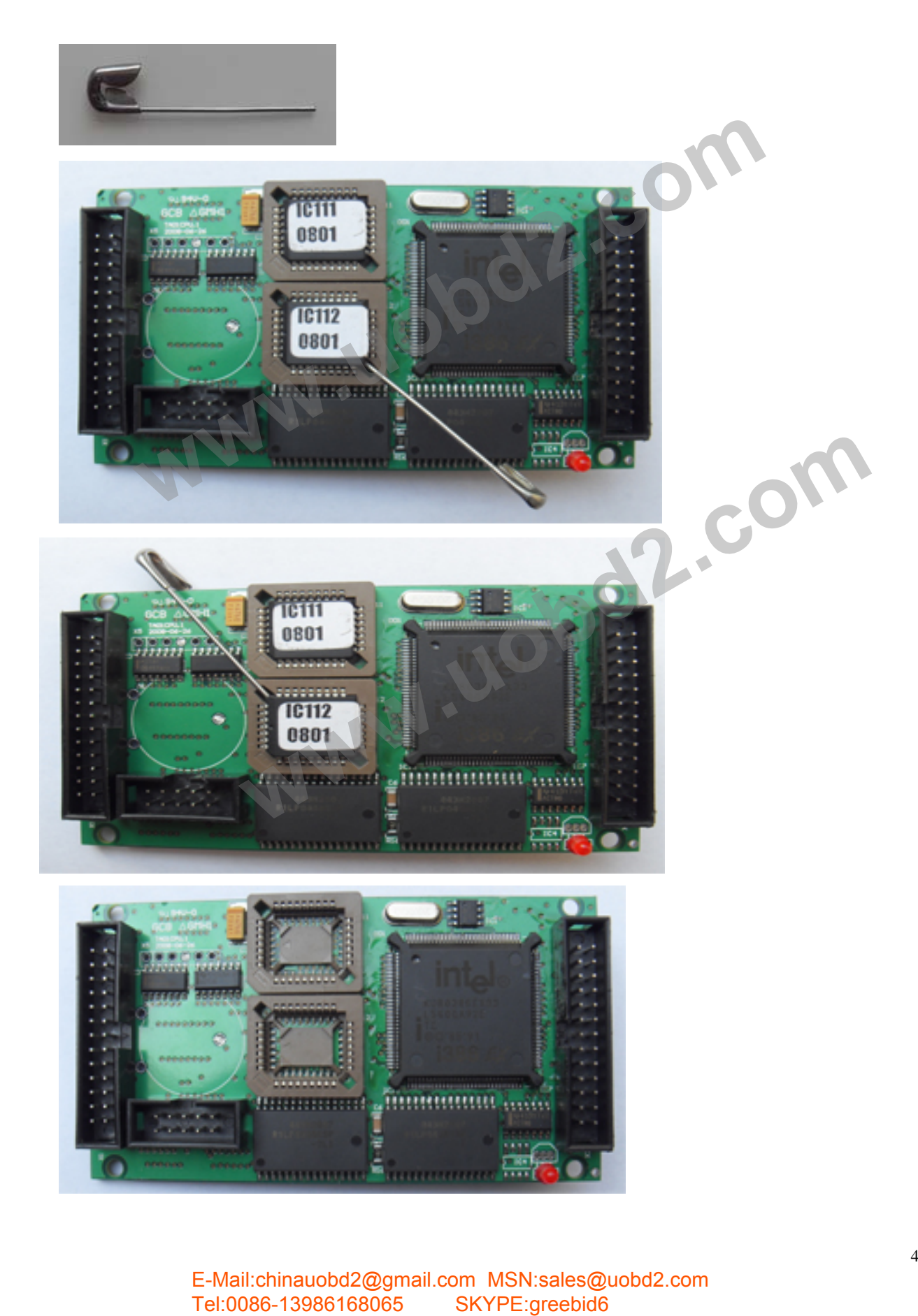

E-Mail:chinauobd2@gmail.com MSN:sales@uobd2.com

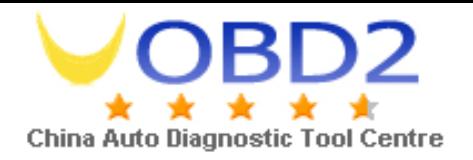

#### **D. Remove AT24C02 as shown in the figure.**

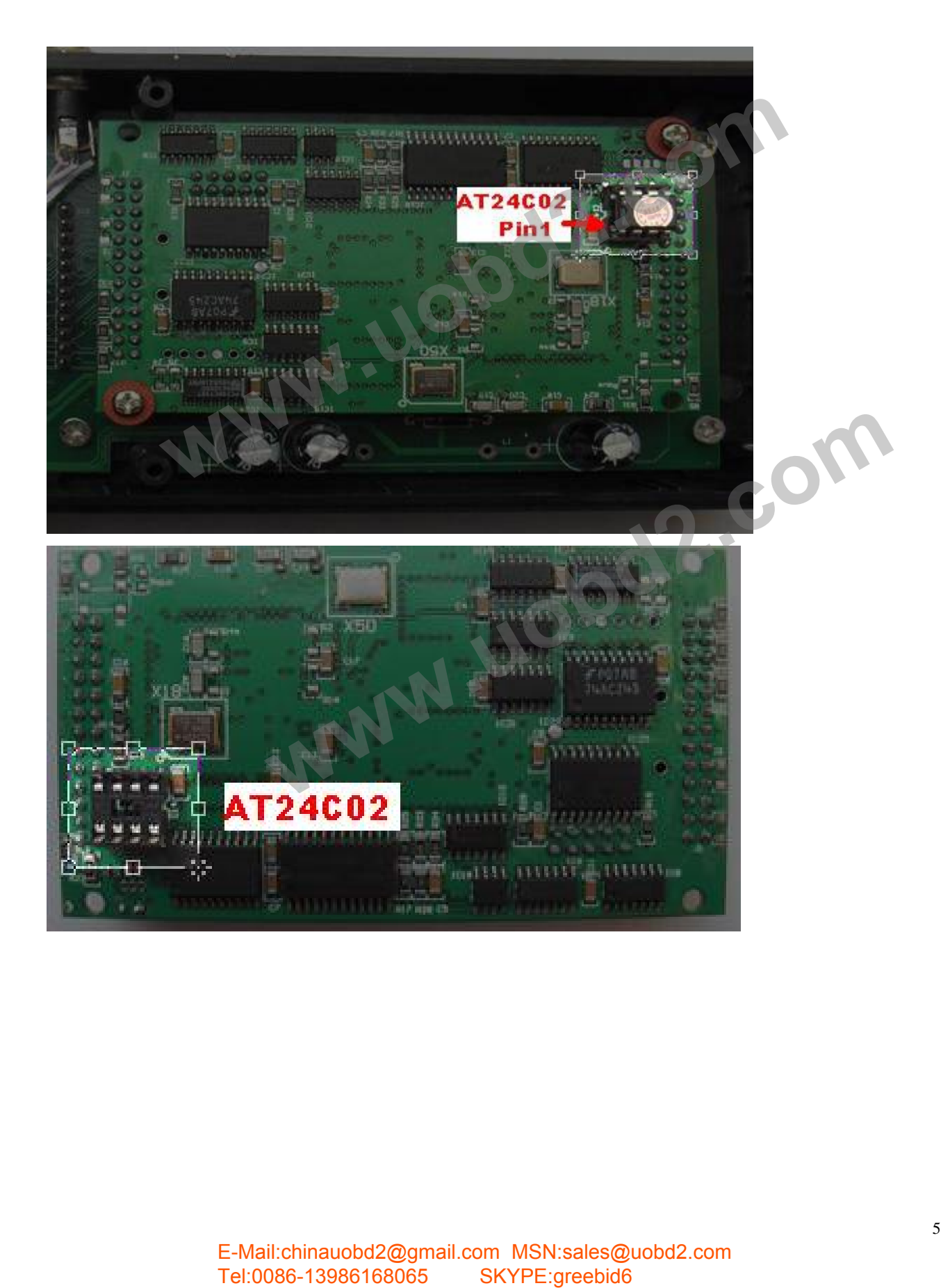

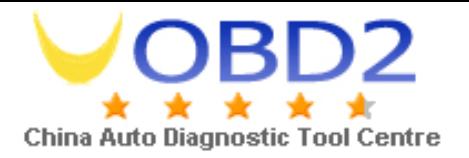

#### **E. Remove Crystal oscillators as shown in the figure.**

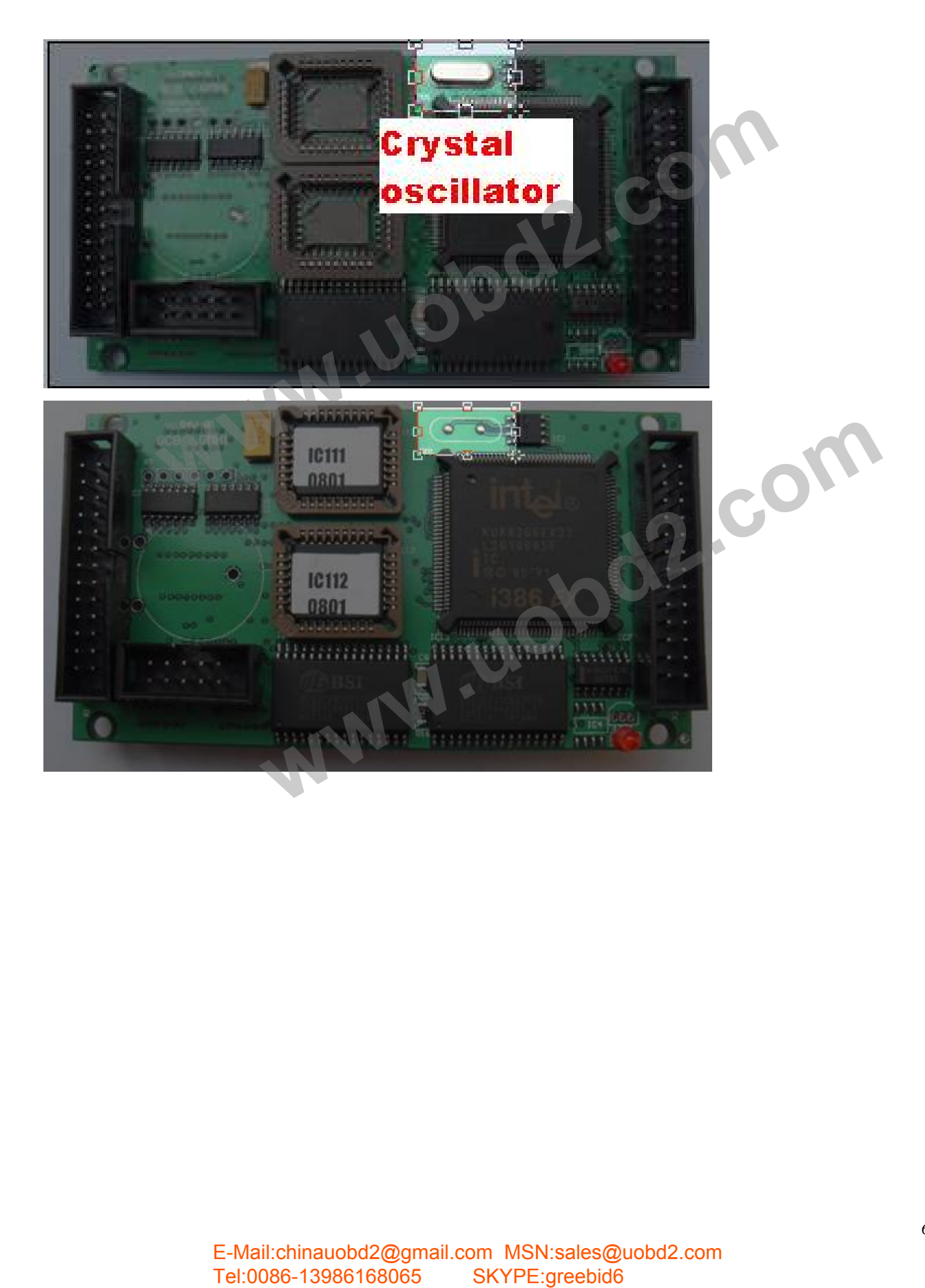

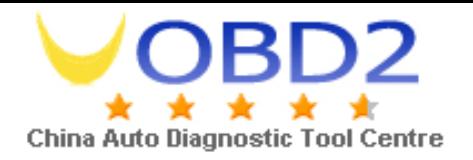

#### **F. Remove 74HC541 and LCD as shown in the figure.**

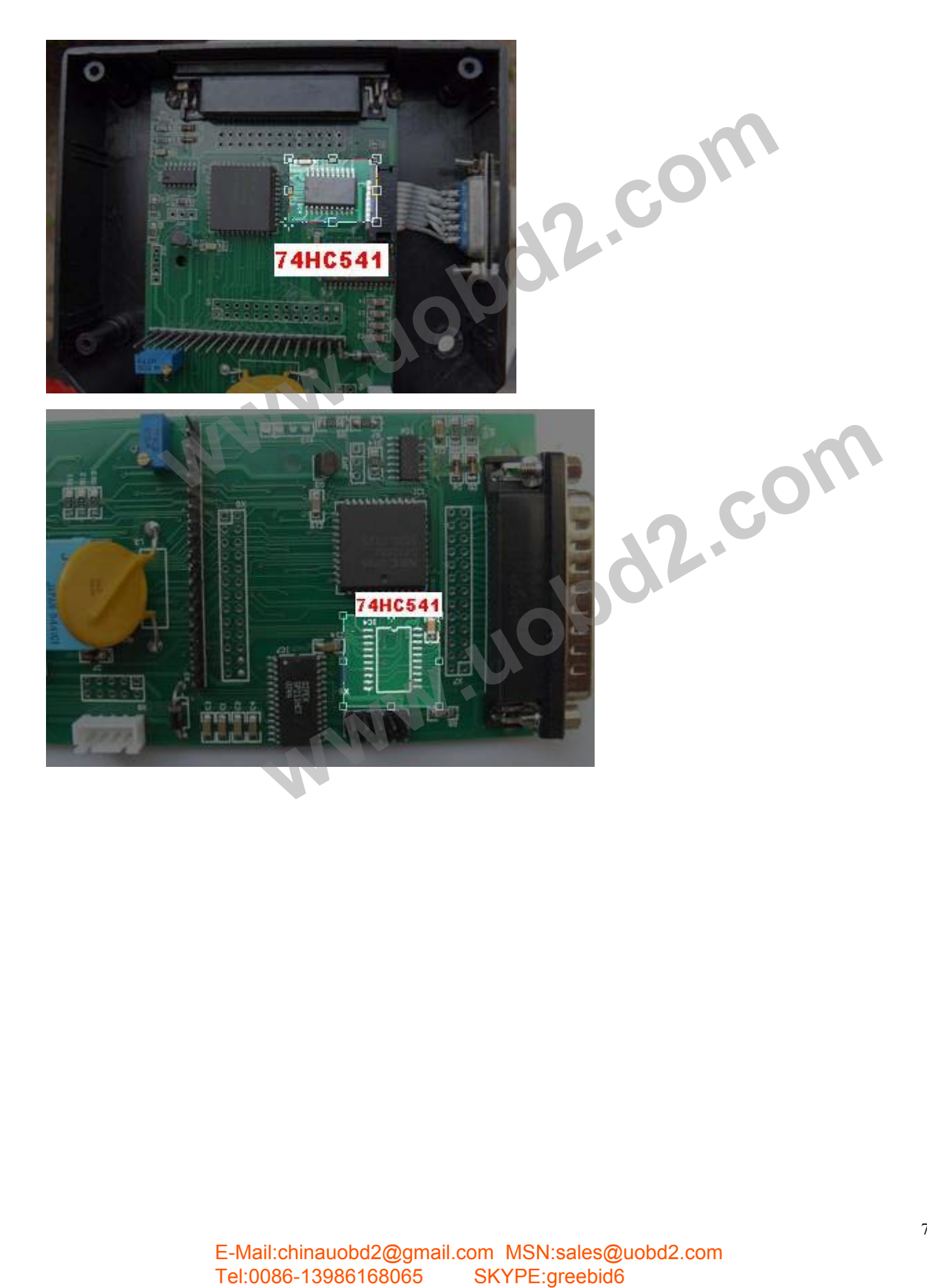

**G. Install IC111 and IC112. Make sure the install direction is correct. See the figure.** 

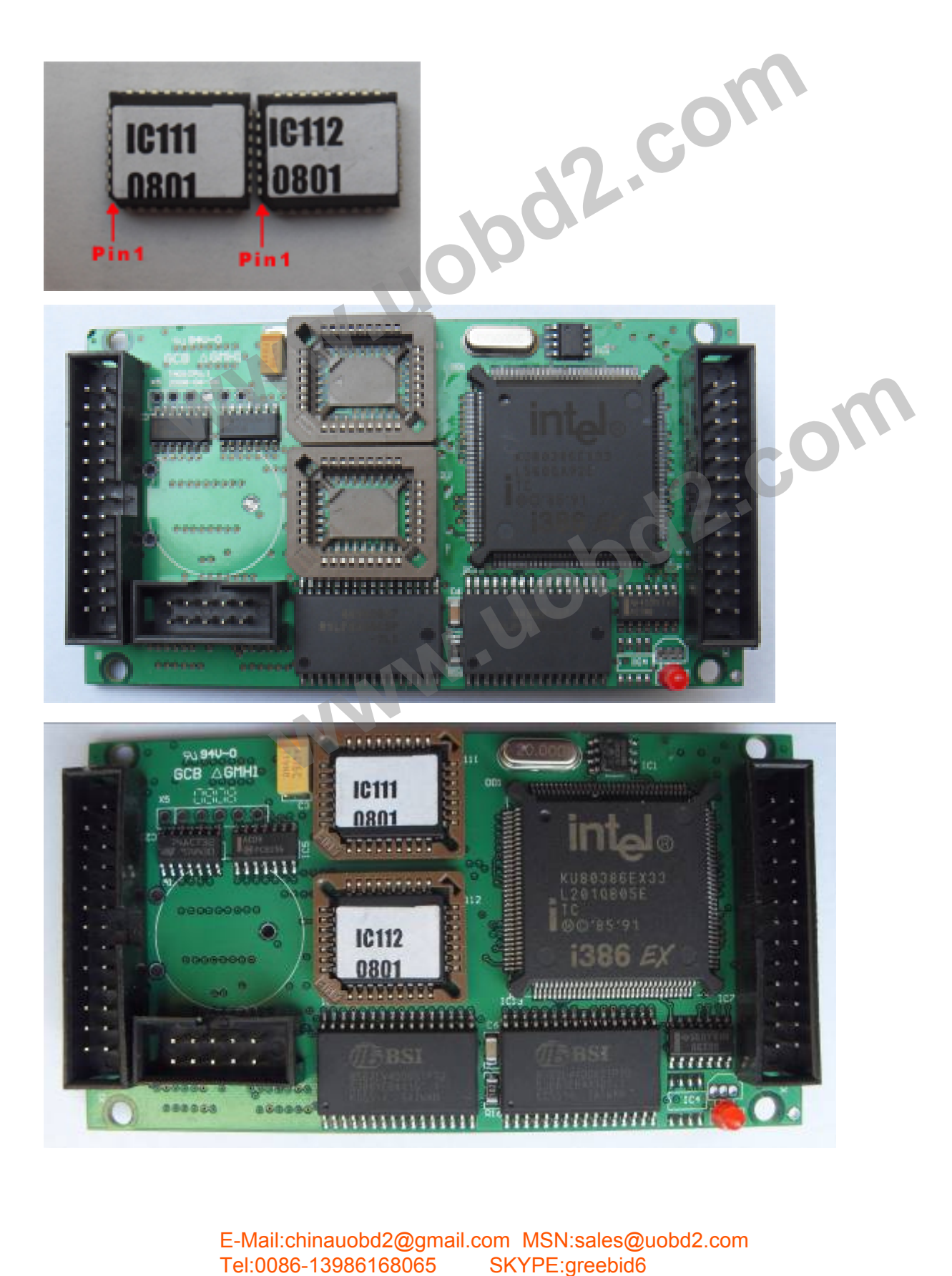

**H. Install AT20C02. Make sure the install direction is correct. See the figure.** 

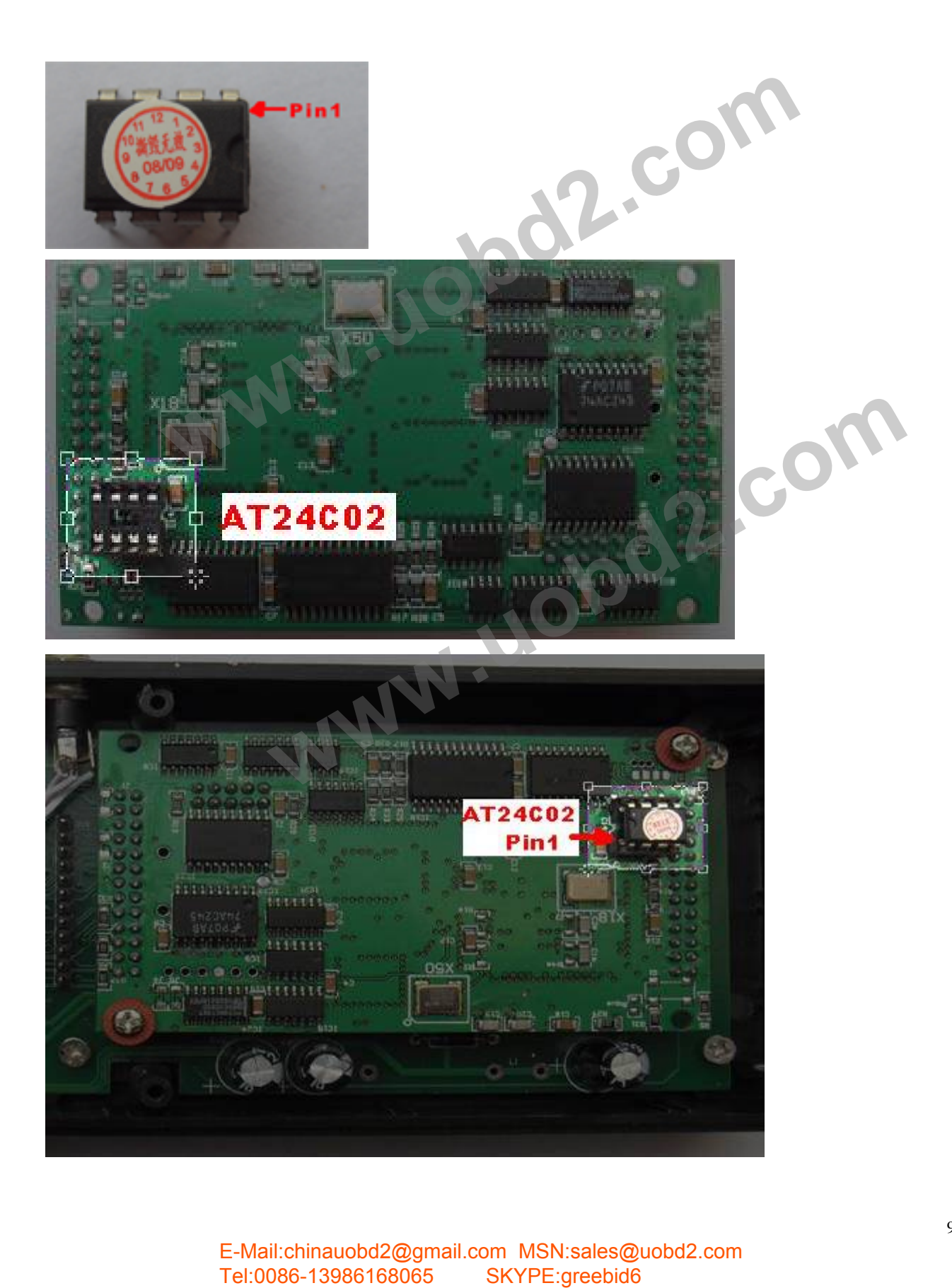

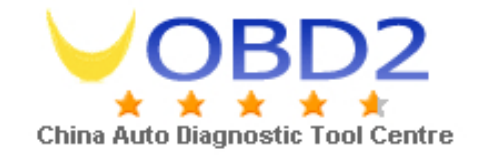

**I. Install Crystal oscillator. See the figure.** 

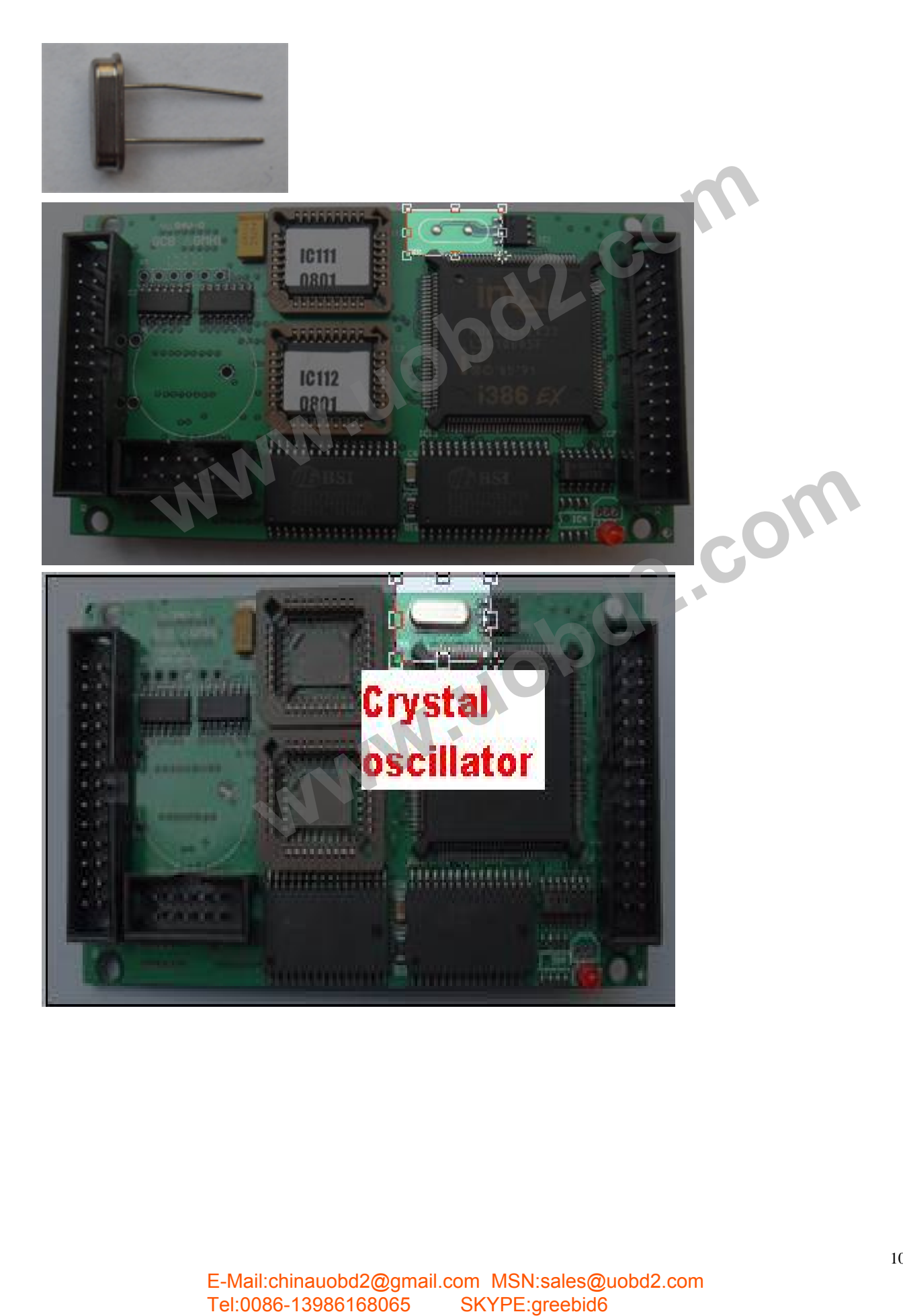

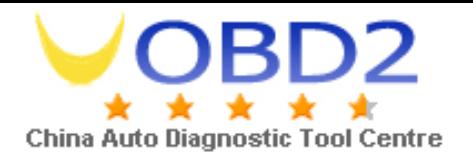

**J. Install 74HC541, then the LCD. See the figure.** 

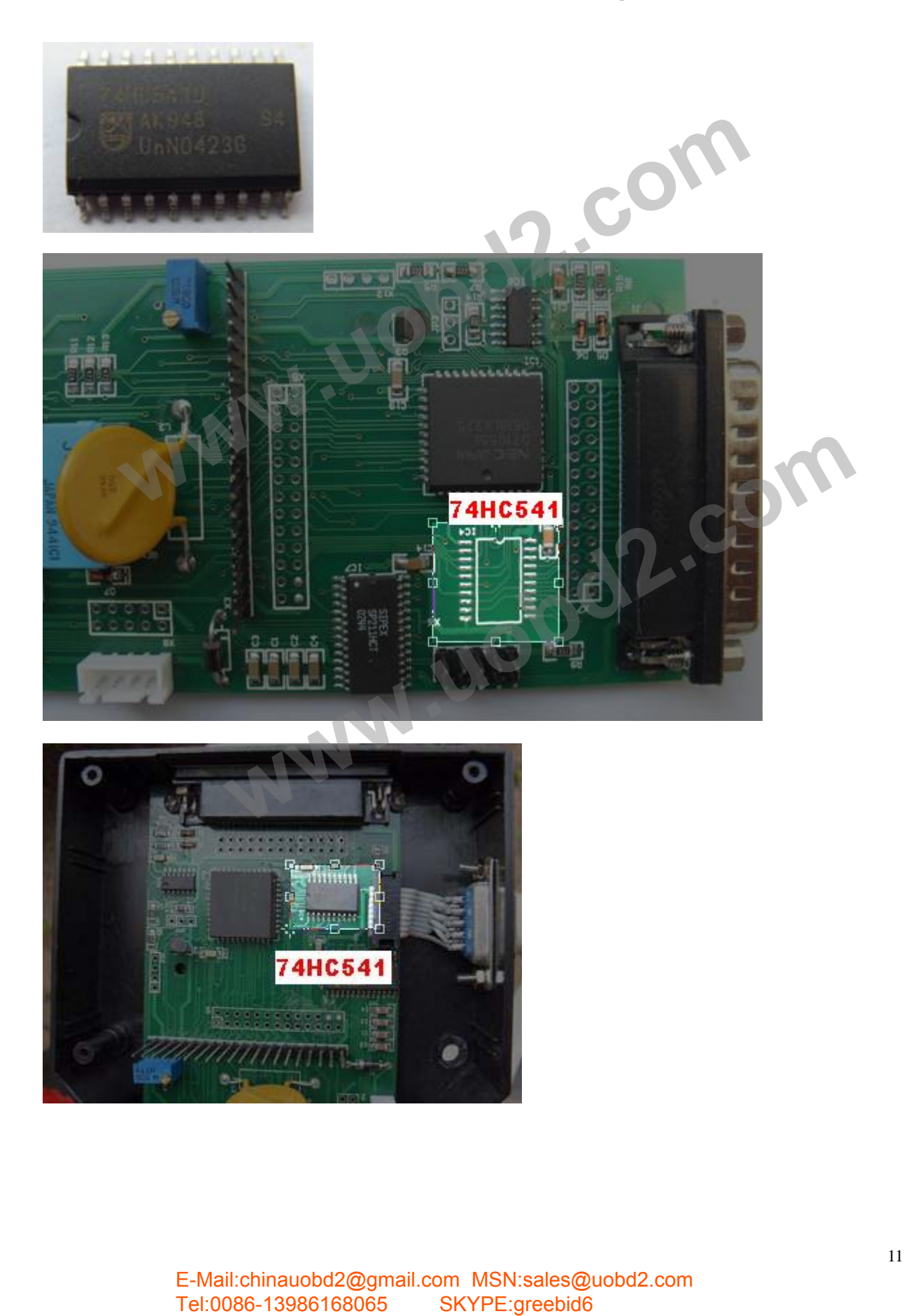

**K. Install CPU BOARD. Make sure install it in correct direction. See the figure.** 

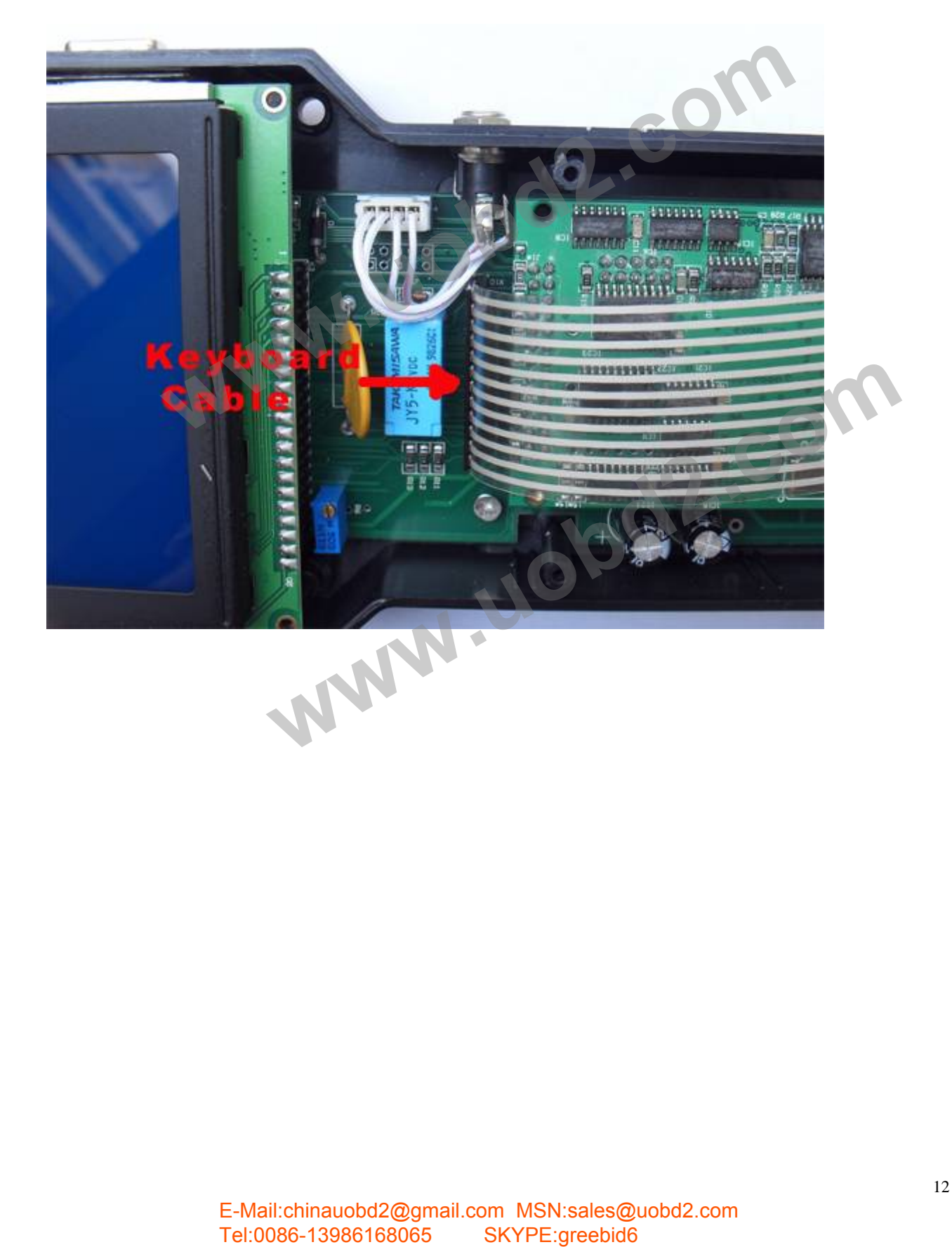

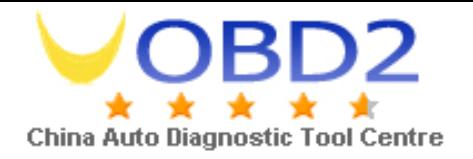

### **L. Install the up cover and then the 8 screws. See the figure.**

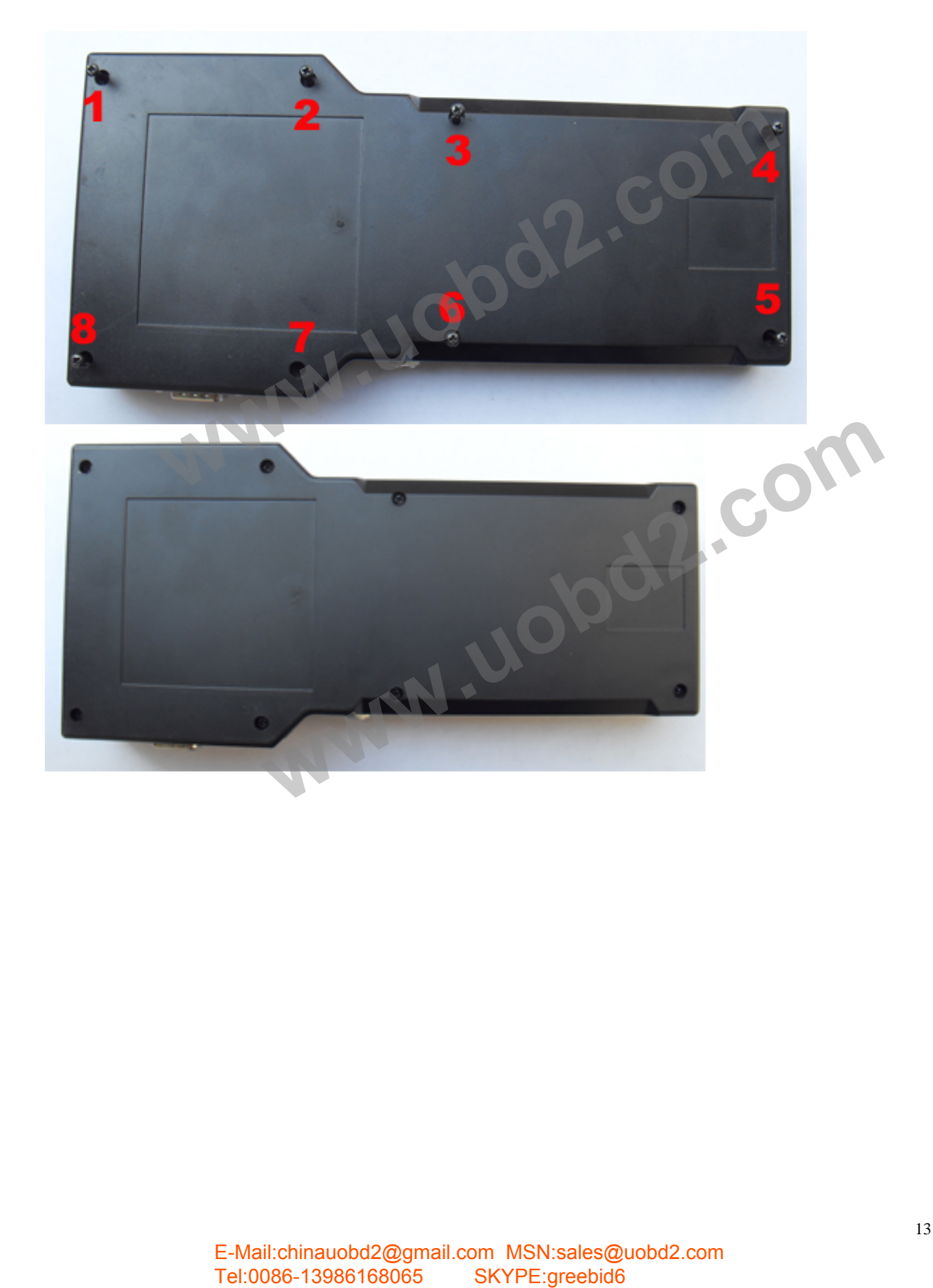

# 4. **Trouble Shooting**:

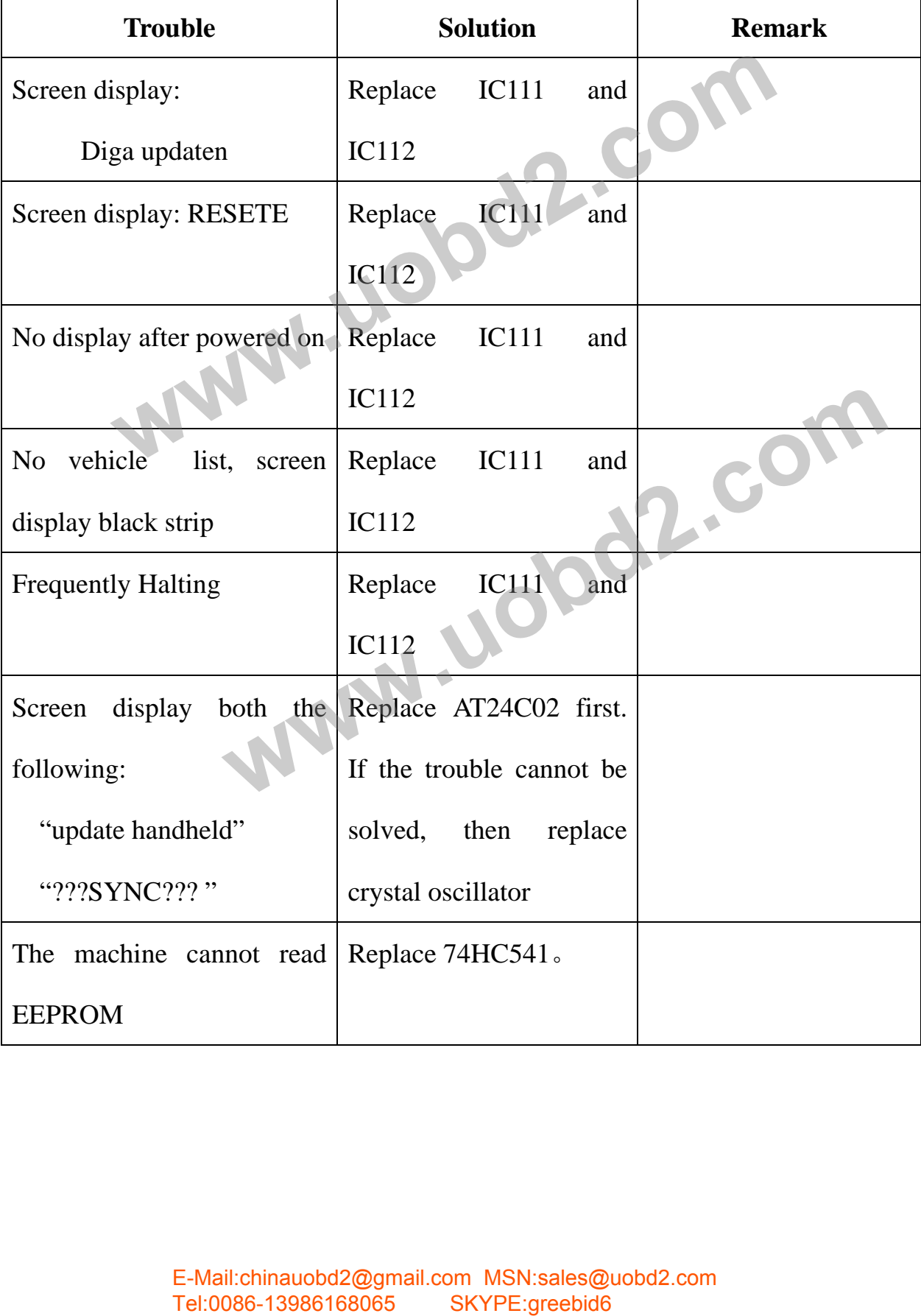

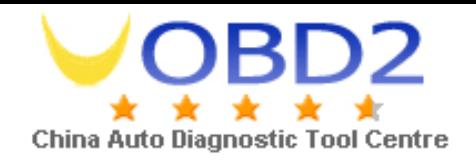

## **5. Cautions:**

- **A. Please use the special tool when removing or installing 74HC541 and Crystal oscillator.**
- **B. Remove IC111 and IC112 carefully by using the following tool.**

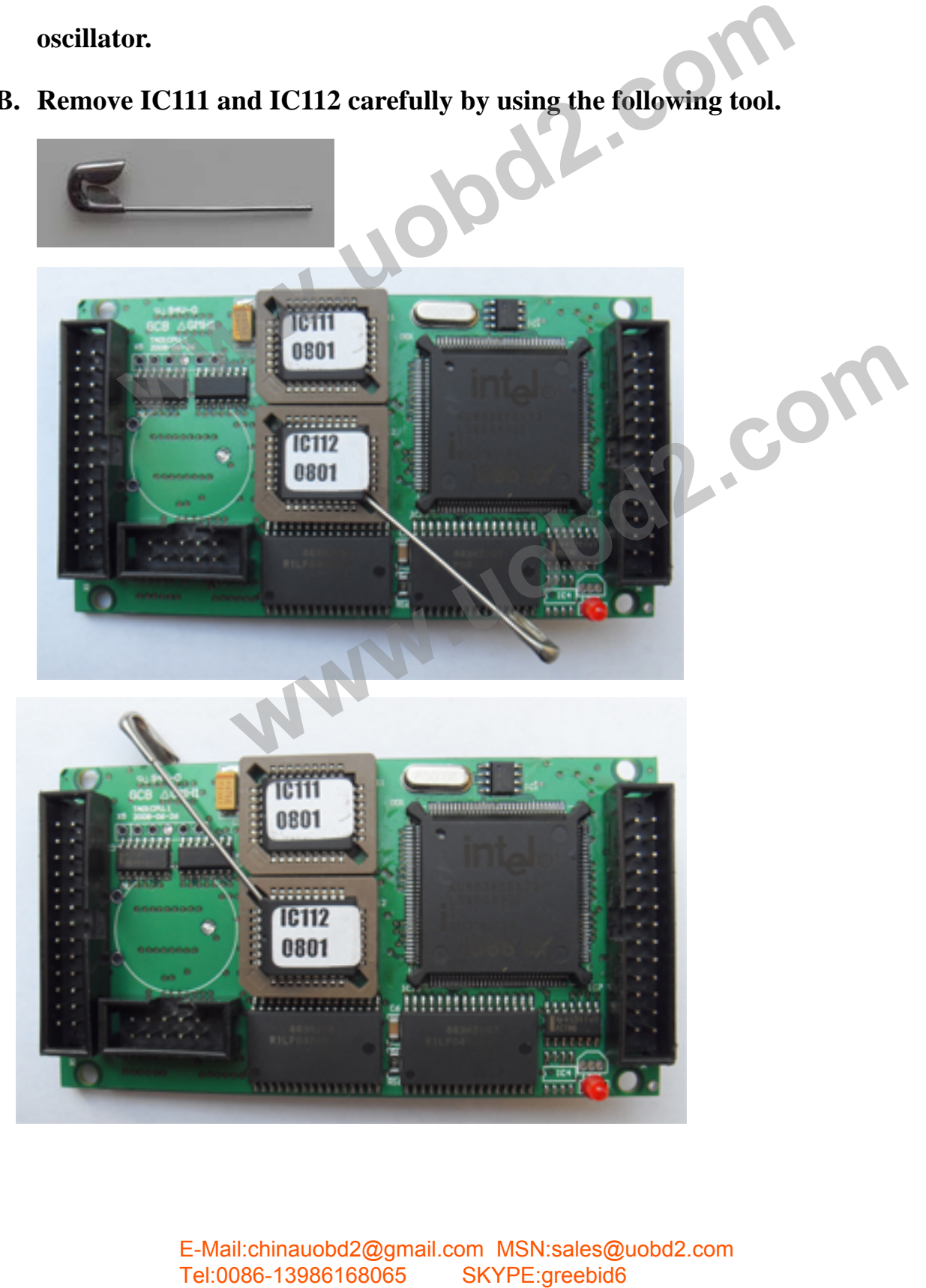